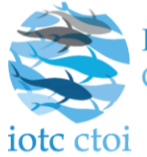

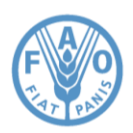

IOTC–2023–e-MARIS Regional training

# **REGIONAL TRAINING PROGRAMME**

# **ELECTRONIC MONITORING AND REPORTING SYSTEM APPLICATION (E-MARIS) AND ONLINE RECORD OF AUTHORISED VESSELS (E-RAV)**

**Updated: 7 June 2023**

# **Capacity building and strengthening of the implementation of IOTC Conservation and Management Measures – e-MARIS & e-RAV**

**Date:** 27/28/29 June, 2023,

**Location:** Mauritius

**Time:** 09:00 – 16:00 daily.

## **DAY 1**

- **1. PRESENTATION OF THE TRAINING PROGRAMME AND ARRANGEMENTS FOR THE TRAINING.**
- **2. GENERAL OVERVIEW OF E-MARIS APPLICATION.**
	- **The IOTC Compliance process: a quick overview**
	- **E-MARIS: what is it, what does it do, why does it matter?**
- **3. THE E-MARIS APPLICATION – ACCOUNTS, USERS, EMAIL NOTIFICATIONS, CAMPAIGNS.**
	- **How to manage your user account (activate or reset your password),**
	- **How to manage your account as an IOTC CPC,**
	- **How to manage the email notifications,**

#### *HANDS-ON: Setting up and managing your e-MARIS team*

- **Terminology: Campaigns, Requirements, Reports**
- **Understanding and using the Dashboard,**

### **DAY 2**

- **4. E-MARIS APPLICATION – SUBMISSION & REPORTING FROM REQUIREMENT, YOUR COMPLIANCE, THE REPORTS (IR, CQ, CR).**
	- **How to report information using e-MARIS,**
		- o **Consulting requirements**
		- o **Preparing a submission**
		- o **The internal validation process**
		- o **Submission, and successive submissions**
	- **Communication in e-MARIS: email notifications, in-application messages, broadcasts**
	- **Consulting and understanding your compliance with IOTC,**

• **Understanding the e-MARIS Reports: Compliance Questionnaire, Implementation Report and Compliance Report**

*HAND ON – Submission of requirements.*

*HAND ON – Submission of reports.*

**5. THE WAY FORWARD - QUESTION AND ANSWERS.**

## **DAY 3**

#### **1. GENERAL OVERVIEW OF E-RAV APPLICATION.**

- The IOTC RAV obligation: regulatory overview
- Why a new RAV?
- **2. E-RAV APPLICATION.**
	- **How to manage e-RAV user account (activate or reset your password),**
	- **How to manage your e-RAV account as an IOTC CPC,**
	- **Using the RAV to search for vessel information**
		- o **Queries, historical queries, stored queries**
		- o **Customizing the display of results**
	- **Using the RAV to submit/edit your Flag Vessels information**
	- **The Delisting process**
- **3. HAND ON – e-RAV submissions:**
	- **Loading a RAV submission file,**
	- **Updating/modifying a single vessel,**
- **4. THE WAY FORWARD - QUESTION AND ANSWERS.**